Try adding 2 domain names to your IE "Managed Websites" list using these steps:

• Click on **Tools** in the Internet Explorer Menu bar

you may have Privacy settings that are blocking the site.

- Then select "Internet Options"
- Then select "**Privacy**" tab (the settings here should be **MEDIUM**)
- Then click on the "Sites" button

## You'll see a screen like this:

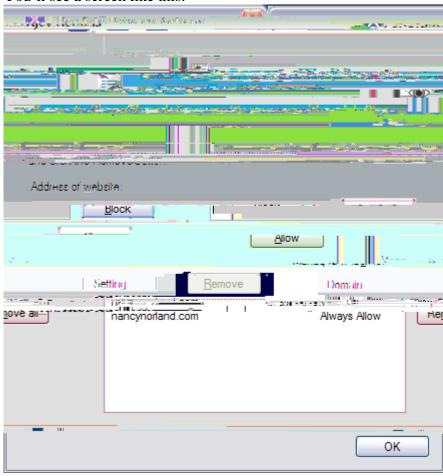

If you do not see "clanmaclarenna.org" and "nancynorland.com" in the Managed Websites box, you will need to add them:

clanmaclarenna.org